## **Алгоритм действий для учащихся и родителей при работе на платформе СГО**

1. Выйти по ссылке<https://sgo.volganet.ru/> в систему «Сетевой город. Образование»

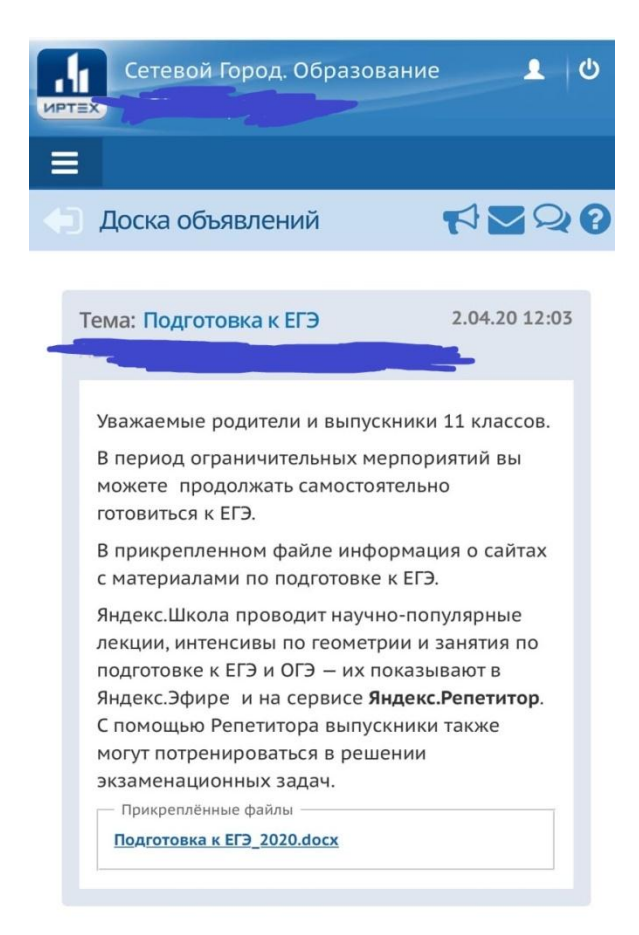

2. Открыть вкладку «Дневник»

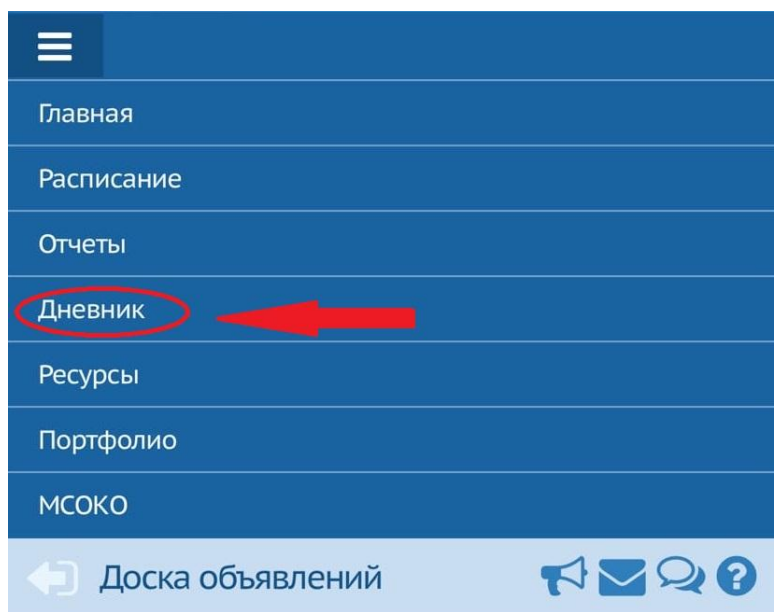

3. Выбрать неделю и нужную дату

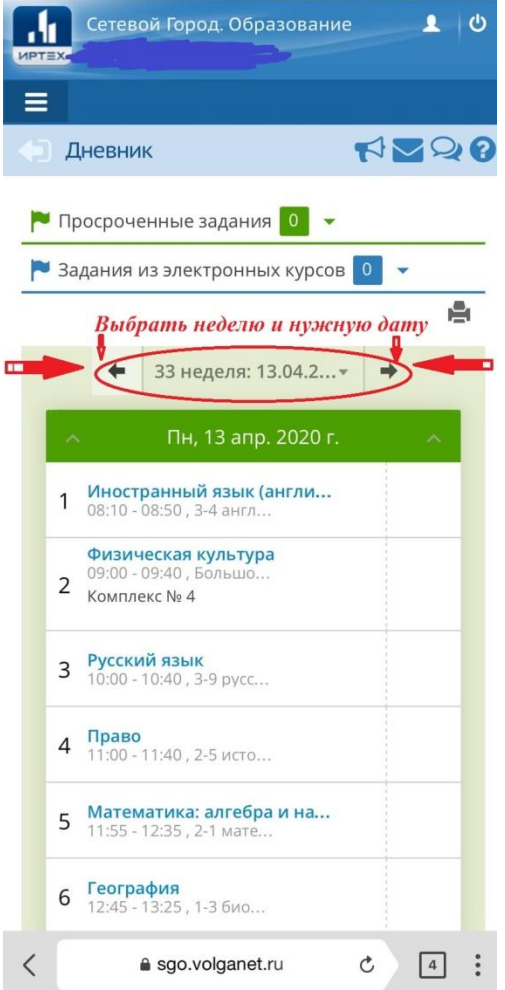

4. Выбрать предмет и вложенный файл (технологическая карта дистанционного урока)

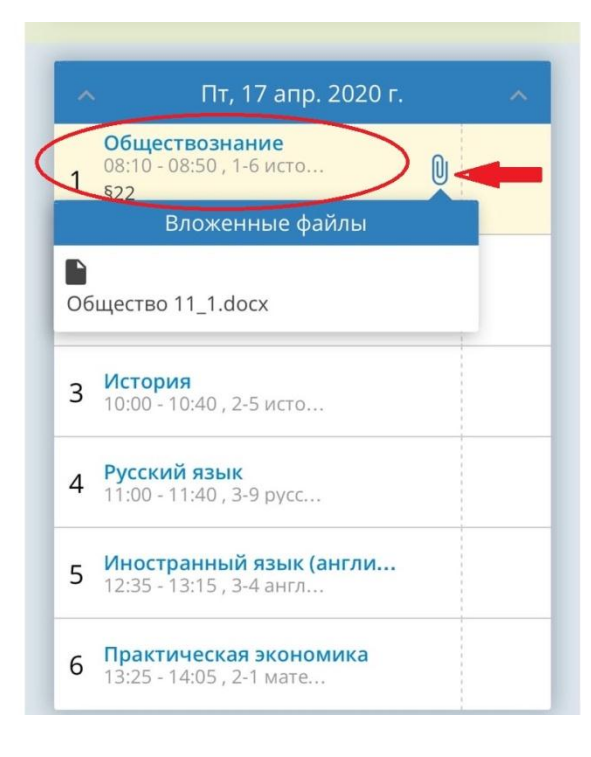

5. Выполнить задание учителя.

6. Отправить необходимые материалы учителю можно таким же образом, прикрепив сообщение (фото работы, файл и др.)